# COPIA NO CONTROLADA

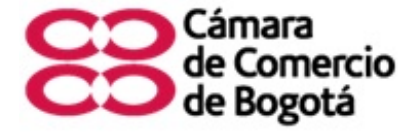

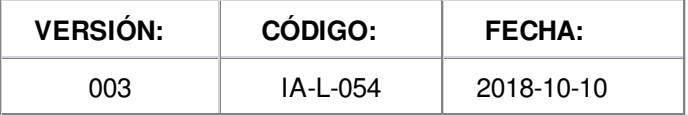

## **Lineamientos Digitalización de Documentos**

## **1. Digitalización de Documentos**

- La digitalización de los documentos para trámite en la Cámara de Comercio de Bogotá corresponden a los a los Registros Públicos Mercantil, Entidades Sin Ánimo de Lucro, Proponentes y RUES.
- Cuando los documentos digitalizados corresponden a operaciones recibidas a través del Registro Único Empresarial y Social RUES, las imágenes deben ser enviadas a la Cámara de Comercio responsable firmando el archivo digitalmente.

Los documentos que ingresan por el canal presencial de la CCB, deben ser digitalizados por el service de digitalización garantizando la autenticidad, integridad, calidad y oportunidad, ya que de estas condiciones depende que sean asignados al rol correspondiente.

**NOTA:** Los abogados del área de Registro Mercantil y ESAL y de Registro Único de Proponentes que realizan estudios de documentos deben solicitar la revisión y corrección de la digitalización cuando lo consideren necesario, únicamente por el gestor documental por la opción *"Solicitar ajustes calidad"* seleccionando la causal de ajuste*, "las imágenes adicionales o cambios de imágenes de documentos a las Sedes"* se realizan previa autorización del del Director de Registro Mercantil y ESAl y el Coordinador de Control de Calidad y Certificación , o del Jefe o Coordinador de Proponentes, previo diligenciamiento y aprobación del formato Control Diario de Digitalización de Formatos para Cambio de Imagen.

El Auxiliar Operativo de Sede o quien haga sus veces es el responsable de imprimir las cartas de devolución y anexarlas a aquellos documentos que se encuentren devueltos

**NOTA:** Cuando un documento tenga más de un número de trámite, fue inscrito alguno de ellos y se devuelve alguno de los otros, por ningún motivo se devolverán los documentos al cliente ya que existió una inscripción parcial, para este caso el Auxiliar Operativo de Sede o quien haga sus veces debe imprimir el(los) recibo(s) de caja donde aparece(n) el(los) número(s) de trámite(s) objeto de devolución, esta copia debe adjuntarse a los documentos inscritos que reposan en la caja de archivo y el recibo original debe ser entregado al cliente junto con la carta donde se indique el motivo de devolución.

Todos los documentos y formularios de matrícula y renovación son digitalizados en cada una de las Sedes, Exceptuando Los documentos y formularios provenientes de Cámara Móvil que son digitalizados en el área de imágenes de Registro Mercantil y ESAL.

## **2. Consideraciones de las actividades del proceso**

El proceso de digitalización certificada con fines probatorios de los documentos de los registros públicos, radicados en las cajas de las sedes, consiste en la obtención de las imágenes de los mismos, garantizando su autenticidad e integridad, para enviarlos a los Abogados y Auxiliares de Soporte de las áreas de Registro Mercantil y ESAL y Registro Único de Proponentes para estudio o para digitación por parte del Service de Digitación, o el área de digitación en Registro Mercantil y ESAL y Registro Único de Proponentes o a las Cámaras de Comercio a nivel nacional de las operaciones recibidas a través del canal RUES.

A continuación, se dan a conocer algunas consideraciones que amplían las actividades diarias enunciadas en la metodología de este proceso:

## **2.1 Actividad 2. Separar los documentos**

Para los documentos que en el sistema de registros públicos tengan el estado "INSCRITO", se debe diligenciar la casilla correspondiente "Reporte para el Proceso de Digitalización en Sede" después de descargarlo del sistema de registros; para que al finalizar el día se haga un solo paquete con una carátula y se aseguren con una banda de caucho para almacenarlos en la caja de archivo correspondiente.

Los documentos físicos radicados en sede y que han sido inscritos se deben archivar por día, para tal efecto se organiza un paquete, se coloca una carátula anotando el texto DIGITALIZADO, FECHA, NOMBRE DIGITALIZADOR, este paquete se asegura con una banda de caucho, se introducen sobre la carátula de cartón el Reporte para el Proceso de Digitalización en Sede y se almacena en la caja de archivo

La caja de archivo (de documentos ya inscritos) debe permanecer en la sede máximo dos meses contados a partir de la fecha en que queda llena. Una vez se complete una caja, se abre una nueva caja y la primera caja se debe sellar con cinta de polipropileno, además cuando se repita el número de una caja, se debe marcar de manera legible en todos los costados de la caja; si por ejemplo son 3 cajas del mismo número: 1/3, 2/3, 3/3.

Luego se debe adherir en la tapa debidamente diligenciado el formato *Hoja de Ruta* el cual debe estar firmado por el subdirector y el digitalizador, luego se debe coordinar con el Auxiliar de Soporte de Registro Mercantil y ESAL y el Jefe de Servicios de Gestión Administrativa, el envío al archivo correspondiente para su custodia.

Los documentos en físicos radicados en sede y entregados a digitalización, son responsabilidad y están bajo custodia del Digitalizador de cada sede, por tanto, éstos deben velar por su seguridad e integridad por el tiempo que lo tengan a su cargo.

#### **2.2 Actividad 4 . Entregar documentos**

Se deben separar Los documentos que en el sistema se encuentren en estado

"DEVUELTO", y se genera el *"***Reporte para el Proceso de Digitalización en Sede***"* del sistema*,* posteriormente se hace entrega de los documentos a la Auxiliar de Sede encargado de entregar los documentos devueltos a los usuarios.

Continuar con lo estipulado en el procedimiento *Conservación de los Documentos e Información de los Registros Públicos* en la sección de devolución de documentos.

## **2.3 Actividad 10. Realizar alistamiento**

La fase de alistamiento es la primera que se ejecuta al recoger los documentos dentro del proceso de digitalización y consiste en la preparación de estos, para que puedan ser digitalizados en el escáner a fin de obtener las imágenes correspondientes.

## **DIGITALIZACIÓN DE IMÁGENES DEL REGISTRO MERCANTIL Y ESAL**

Los documentos se deben digitalizar en el siguiente orden:

- Recibo de pago (anotar el número de hojas o imágenes a digitalizar)
- Formato Localización a Usuarios
- Digitalización de documentos en fotocopia simple (Si lo Hay)
- Formulario Adicional de Registros con otras Entidades
- Formulario del Registro Único Tributario expedido por la DIAN
- Formulario del Registro Único Empresarial y Social RUES y/o sus anexos (solo digitalizar el original)
- Carta de Devolución
- Documento presentado (escritura(s), acta(s), otro(s)).

**Nota:** Los documentos entregados por el cliente se deben digitalizar en su totalidad, no se debe excluir ninguno y se debe obtener la imagen por anverso y reverso de cada página incluyendo sellos.

## **DIGITALIZACION DE IMÁGENES DE PROPONENTES**

Orden en el alistamiento de los documentos, el cual será así:

- $\bullet$  Recibo de pago RUP
- Recibo Tirilla correspondiente al pago del trámite
- Formulario RUE
- Formulario Registro Único de Proponentes, Calificación y Clasificación (Tres formas) si hay varios, ordenados ascendentemente.
- Formulario del Anexo 1 Representación Legal (no es obligatorio)
- Documentos complementarios:
	- Formato Localización de usuarios
	- Formato Digitalización de Documentos en Fotocopia Simple
	- Formato Cumplimiento Artículo 50 Ley 789 de 2002
	- Cartas de devolución (Si lo trae).
	- Anexos otros documentos (certificaciones, estados financieros, copias documentos de identificación, etc.) en el orden que fueron entregados por el cliente.

**NOTA:** Cuando alguno de los documentos presentados tenga la impresión por las dos (2)

caras, antes de digitalizarla se debe colocar en la parte inferior de cada página el sello con el texto "DUPLEX", con el fin de que, en el momento de visualizar la imagen, se advierta que esta forma parte de una hoja impresa por las dos caras. De igual manera permitirá validar el número de folios presentados contra las imágenes que se digitalizaron.

## **DIGITALIZACIÓN DE FORMULARIOS DE MATRÍCULA Y/O RENOVACIÓN:**

Descripción de la forma como se deben preparar los Formularios de MATRÍCULA Y/O RENOVACIÓN para ser digitalizados:

**NOTA:** Para todos los casos, en la esquina superior izquierda de la tirilla de pago se debe anotar el número total de páginas digitalizadas.

## **1. Trámite de Matrícula de Persona Natural: (MPN)**

- Recibo Tirilla correspondiente al pago "Matrícula Persona Natural".
- Formulario Adicional de Registros con otras entidades (pág. 1)
- Formulario Adicional de Registros con otras entidades (pág. 2)
- Cara Frontal del Formulario de Registro único Tributario (DIAN) (Si es "Certificado en Trámite para CCB y tiene información impresa en la parte posterior, esta se debe digitalizar al final de los documentos)
- Formulario del Registro Único Empresarial y Social RUES
- Otros anexos si los trae.

## **2. Trámite de Matrícula de Establecimiento de Comercio: (MEC)**

- Recibo Tirilla correspondiente al pago "Matricula Establecimiento"
- Formulario del Registro Único Empresarial y Social RUES Anexo
- Otros anexos si los trae

## **3. Trámite de Renovación de Matrícula de Persona Natural / Jurídica / ESAL:**

- Recibo Tirilla correspondiente al pago de Renovación Matrícula Persona Natural / Jurídica/ ESAL. (Cuando se generen dos o más tirillas de recibos, primero se digitaliza(n) la(s) que trae(n) NÚMEROS DE TRÁMITE y MATRÍCULA las demás tirillas se digitalizan al final del documento)
- Formulario del Registro Único Empresarial y Social RUE
- Formulario del Registro Único Empresarial y Social RUES y/o Anexo 3 si es el caso. Si los hay (Ordenados cronológicamente de menor a mayor)
- Formulario del Registro Único Empresarial y Social RUES y Anexo 5, para Entidades de Economía Solidaria y Entidades Sin Ánimo de Lucro
- Otros anexos si los trae.

## **4. Trámite de Renovación de matrícula de "Establecimiento de Comercio, Sucursal o Agencia"**

- Recibo Tirilla correspondiente al pago de Renovación "Establecimiento, Sucursal o Agencia". (Cuando se generen dos o más tirillas de recibos, primero se digitaliza(n) la(s) que trae(n) NÚMEROS DE TRÁMITE y MATRÍCULA las demás tirillas se digitalizan al final del documento)
- Formulario del Registro Único Empresarial y Social RUES Anexo
- Formulario del Registro Único Empresarial y Social RUES Anexo 4 si los hay

(Ordenados cronológicamente de menor a mayor)

Otros anexos si los trae.

## **5. Trámites de Renovación de Persona Natural / Jurídica con Establecimientos de Comercio:**

**NOTA:** Estos casos se caracterizan por presentar en la misma tirilla de pago más de una (1) matrícula y por tanto más de un (1) número de trámite.

**NOTA:** En la esquina superior izquierda de la tirilla de pago se debe anotar **PRIMERO** el número total de páginas digitalizadas para la persona natural / Jurídica y **a continuación** el número de páginas digitalizadas para el establecimiento de comercio.

Es importante recalcar que **SÓLO DEBE EXISTIR UN (1) RECIBO POR TRÁMITE EN LAS IMÁGENES DIGITALIZADAS**; por lo tanto, la tirilla del recibo de pago se debe **reutilizar** para digitalizarla tanto con los documentos de la Persona Natural / Jurídica como con los documentos del Establecimiento de Comercio.

Primero se digitalizan los documentos con la información relacionada con la Persona Natural / Jurídica utilizando el número de trámite correspondiente.

Aparte, independientemente, se digitalizan los documentos con la información relacionada con el Establecimiento de Comercio utilizando el código de trámite correspondiente.

**INICIALMENTE:** Lo relacionado con la información de la Persona Natural / Jurídica:

- Recibo Tirilla correspondiente al pago de la renovación
- Formulario del Registro Único Empresarial y Social RUES
- Formulario del Registro Único Empresarial y Social RUES Anexo 3 si lo hay (Ordenados cronológicamente de menor a mayor)
- Otros anexos si los trae.

## **POSTERIORMENTE E INDEPENDIENTE:**

Lo relacionado con la información del Establecimiento de Comercio

- Recibo Tirilla correspondiente al pago (Reutilizarla)
- Formulario del Registro Único Empresarial y Social RUES Anexo 1
- Formulario del Registro Único Empresarial y Social RUES Anexo 4 si los hay (Ordenados cronológicamente de menor a mayor)
- Otros anexos si los trae.

## **6. Digitalización de formatos de mutaciones, cancelaciones, registro de libros y demás formatos**

Orden en la preparación y digitalización de los documentos:

- Recibo de pago (anotar el número de imágenes digitalizadas)
- Formato presentado (anverso)
- Formato presentado (reverso, si trae información alguna)
- Otros anexos (si los hay)

Las tareas de alistamiento, digitalización y control de calidad se deben realizar en estricto orden de ingreso de cada uno de los documentos teniendo como identificación el NÚMERO DE TRÁMITE que genera el sistema en el momento del pago en caja. Este procedimiento es tanto para los documentos radicados como para los reingresados.

El control de calidad debe llevarse a cabo de manera rigurosa atendiendo lo establecido en l a *Guía para el control de calidad de digitalización de documentos*, toda vez que su incumplimiento afectaría el óptimo resultado de la digitalización certificada con fines probatorios.

La verificación del control de calidad la realiza el designado para tal efecto, y en constancia de su validación firma el *Acta de Control del Proceso de Digitalización Certificada con fines Probatorios Registros Públicos*.

#### **2.4 Actividad 13. Almacenamiento**

Todos los documentos deben ser archivados en el gestor documental.

Los documentos inscritos del Registro Mercantil y ESAL son almacenados en el gestor documental en formato .PDF/A, firmados digitalmente y estampados cronológicamente, para garantizar la autenticidad, integridad y no repudio del documento electrónico almacenado.

#### **2.5 Actividad 14. Generación de Actas**

Diariamente se deben suscribir las *Actas de Control del Proceso de Digitalización Certificada con Fines Probatorios Registros Públicos* que certifican el proceso de digitalización certificada con fines probatorios en el gestor documental, estas deben ser firmadas digitalmente por el digitalizador (Outsourcing), Digitalizador de control de calidad (Outsourcing) y el oficial de gestión documental designado.

Corresponde al Oficial de Gestión Documental apoyar el proceso, mediante la realización de muestreos aleatorios para constar la calidad de la digitalización, con el fin de dar cumplimiento a los parámetros establecidos para la digitalizacíón certificada con fines probatorios

## **3.Contingencia en sedes casos especiales**

Cuando se presenten situaciones especiales que no permitan la digitalización de los documentos o circunstancias puntuales tales como, daños graves en las estaciones de trabajo o aplicaciones destinadas para la digitalización (previo diagnóstico del área de soporte de la CCB) o volúmenes superiores a 1.000 hojas en un (1) documento se debe proceder de la siguiente forma:

#### **3.1 Actividades en sede:**

## **Contingencia en Casos Especiales. Actividad. Enviar Mail**

Cuando se presenta un problema técnico por daño del scanner o algún otro motivo de

carácter técnico; el Director o Subdirector/supervisor de la sede debe reportar en la Mesa de Servicio y vía mail al Coordinador de Soporte Técnico y al Coordinador de Control de Calidad y Certificación describiendo al detalle lo sucedido, si el daño corresponde al aplicativo o a las estaciones de trabajo destinadas para la digitalización de los documentos; también debe reportar cuando exista una anomalía (Apagón de luz) o cuando no llegue el respectivo digitalizador; para tales casos se debe pedir autorización para enviar los documentos físicos.

Para el registro de requerimientos a Soporte Técnico, se debe ingresar las solicitudes en la Mesa de Servicio a través de la Intracámara. El Coordinador de Soporte Técnico dará trámite y prioridad de acuerdo con lo estipulado en las *Políticas de Soporte Técnico*.

## **Actividades cuando se presenta una anomalía técnica:**

Cuando existe un problema técnico y no se puede resolver el inconveniente por parte del especialista de soporte ubicado ya en la sede, en las dos (2) horas siguientes al reporte de la falla, se debe proceder por parte del director o Subdirector/supervisor en sede así:

- Envía mail al Director de Registro Mercantil y ESAL, al Jefe de Registro Único de Proponentes y al Jefe de Servicios de Gestión Administrativa , con copia a los Coordinadores de Registro (previo diagnóstico del especialista de soporte); solicitando autorización por parte del Director de Registro Mercantil y Esales, para el envío de los documentos físicos.
- Reporta de igual forma y en el mismo mail, el inconveniente y el resultado del diagnóstico del especialista de soporte.
- Una vez reciba autorización del Director de Registro Mercantil y ESAL, el Director o subdirector/supervisor debe enviar los documentos con la relación de los códigos de barras de los documentos, al Supervisor de Imágenes de Registro Mercantil y ESAL.

## **Actividades en el área de Registro Mercantil y ESAL:**

- El Director Registro Mercantil y ESAL recibe mail del Director o Subdirector/supervisor en sede
- Autoriza vía mail, el envío de estos documentos físicos con copia a los a los Coordinadores de Registro, y Proponentes y al Jefe de Servicios de Gestión Administrativa.

**Acuerdo de Servicio:** Una vez reciba el mail, el Jefe de Servicios de Gestión Administrativao quien delegue, debe enviar un mensajero adicional de forma inmediata con prioridad única, que atienda esta solicitud trasladando los documentos de esta sede, hacia el área de imágenes de Registro Mercantil y ESAL.

- En las sedes que cuenten con mensajero propio, estas deben utilizarlo de manera inmediata para ello, previa coordinación con el Jefe de Servicios de Gestión Administrativa.
- El Supervisor de Imágenes o quien el delegue, recibe los documentos por parte de la sede
- Verifica la cantidad y los trámites de los documentos; si se presenta alguna anomalía con los documentos debe realizar el seguimiento, con la sede correspondiente.

# **4. Actividades en el área de imágenes de Registro Mercantil y ESAL:**

Los Auxiliares de Soporte que digitalicen en RM y ESAL una vez reciban los documentos, se procede a digitalizar los mismos conforme a lo aquí establecido, así:

## 1. **Digitalización Documentos Cámara Móvil**

El Auxiliar de Soporte de Registro Mercantil y ESAL, debe recibir los documentos que son traídos por la persona encargada de Cámara Móvil, los cuales deben estar relacionados en el formato Remisión de documentos a digitalizar en registro mercantil y ESAL.

## **Trámite de Matrícula de Persona Natural: (MPN):**

- Recibo Tirilla correspondiente al pago "Matrícula Persona Natural".
- Formulario Adicional de Registros con otras entidades
- Formulario de Registro único Tributario (DIAN)
- Formulario del Registro Único Empresarial y Social RUES
- Otros anexos si los trae.

## **Trámite de Matrícula de Establecimiento de Comercio: (MEC):**

- Recibo Tirilla correspondiente al pago "Matricula Establecimiento"
- Formulario del Registro Único Empresarial y Social RUES Anexo
- **Otros anexos si los trae**

## **Trámite de Renovación de Matrícula de Persona Natural / Jurídica / ESAL:**

- Recibo Tirilla correspondiente al pago de Renovación Matrícula Persona Natural/ Jurídica/ ESAL (Cuando se generen dos o más tirillas de recibos, primero se digitaliza(n) la(s) que trae(n) NÚMEROS DE TRÁMITE y MATRÍCULA las demás tirillas se digitalizan al final del documento).
- Formulario del Registro Único Empresarial y Social RUES.
- Formulario del Registro Único Empresarial y Social RUES y/o Anexo 3 si es el caso. Si los hay (Ordenados cronológicamente de menor a mayor)
- Otros anexos si los trae.

## **Trámite de Renovación de matrícula de "Establecimiento de Comercio, Sucursal o Agencia":**

- Recibo Tirilla correspondiente al pago de Renovación "Establecimiento, Sucursal o Agencia". (Cuando se generen dos o más tirillas de recibos, primero se digitaliza(n) la(s) que trae(n) NÚMEROS DE TRÁMITE y MATRÍCULA las demás tirillas se digitalizan al final del documento).
- Formulario del Registro Único Empresarial y Social RUES Anexo 1.
- Formulario del Registro Único Empresarial y Social RUES Anexo 4 si los hay (Ordenados cronológicamente de menor a mayor).
- Otros anexos si los trae.

## **Digitalización de formatos de mutaciones, cancelaciones, y demás formatos**

Recibo de pago (anotar el número de imágenes digitalizadas

- Formato presentado (anverso)
- Formato presentado (reverso, si trae información alguna)
- Otros anexos (si los hay)

## 2. **Digitalización Listas de Chequeo**

- Cada sede envía vía correo físico las listas de chequeo al área de imágenes de Registro Mercantil y ESAL
- El Auxiliar de Soporte digitaliza el documento, por el número de identificación del cliente, y los que no con tengan ningún número de identificación serán devueltos.
- Una vez digitalizado, se almacena en una caja y se entrega al Abogado correspondiente.

## 3. **Digitalización de Recursos**

Estos documentos son entregados físicamente por los Abogados asignados, y se deben relacionar en el formato Digitalización de documentos registros públicos, o también pueden ser enviados vía correo electrónico.

**NOTA:** Se firma el formato con el Nombre del digitalizador, Fecha y Caja en la cual quedara guardado el Recurso:

- El Auxiliar de Soporte debe verificar que el documento este completo
- Una vez digitalizado, se almacena en una caja de archivo
- Los recursos deben ser digitalizados el mismo día.

## 4. **Digitalización De Resoluciones**

Estos documentos son entregados físicamente por los Abogados asignados, y se deben relacionar en el formato Digitalización de documentos registros públicos, o también pueden ser enviados vía correo electrónico.

**NOTA:** Se firma el formato con el Nombre del digitalizador, Fecha y Caja en la cual quedara guardado la Resolución.

- El Auxiliar de Soporte debe verificar que el documento este completo
- Una vez digitalizado, se almacena en una caja de archivo.

## **5. Digitalización de Desistimientos**

Estos documentos son entregados físicamente por los Abogados asignados, y se deben relacionar en el formato Digitalización de documentos registros públicos.

**NOTA:** Se firma el formato con el Nombre del digitalizador, Fecha y Caja en la cual quedara guardado el Desistimiento.

- El Auxiliar de Soporte debe verificar que el documento este completo
- Una vez digitalizado, se almacena en una caja de archivo
- Luego de que se haya digitalizado la totalidad de los documentos, el Auxiliar de Soporte o quien el delegue, informara vía mail al Digitalizador de Sede con copia al Director de RM y ESAL, al Director o Subdirector de Sede, al Coordinador de Control

de Calidad y Certificación, al de Proponentes y al Jefe de Servicios de Gestión Administrativa, para que se realice el archivo de los trámites previamente digitalizados en el área de registros para su correspondiente reparto.

Auxiliar de Soporte o quien el delegue, entregará la totalidad de los documentos al mensajero para ser enviados a la sede origen y se procede conforme a lo determinado en el procedimiento **Digitalización de Documentos**.

## **6**. **Cancelación por traslado de Domicilio**

6.1 El Abogado o el auxiliar de soporte RUES , debe enviar el ultimo certificado de la sociedad o persona natural, antes de que se halla dado el cambio de jurisdicción (antes de la cancelación), vía E-mail al auxiliar de soporte – imágenes asignado, para que éste junto con este documento, proceda a armar el expediente correspondiente.

6.2 El auxiliar de soporte – imágenes asignado debe:

- Crear una carpeta con el nombre y número de matrícula de la sociedad o persona natural que se traslada a otra jurisdicción, donde se va a guardar el expediente.
- Ingresar al sistema de información de registros públicos (SIREP) a inscritos para verificar desde cuando está matriculada y cuál es el último año de renovación de la sociedad o persona natural, para tener certeza de contar con las imágenes de todos los formularios de renovación de la sociedad o persona natural.
- Ingresar al Kardex en el sistema de información de registros públicos (SIREP), para hacer el cruce de imágenes, verificando que todas las informaciones se encuentren en el Gestor Documental, de acuerdo al Kardex.
- Generar el Excel con el inventario de todas las imágenes, incluyendo el certificado antes de la cancelación.
- Bajar todas las imágenes en formato .TIF (punto tif)
- Verificar en cada uno de los archivos por trámite, las referencias cruzadas, para bajar todas imágenes que allí se encuentren (Rótulos – Sipref, etc)
- Verificar las carpetas del gestor documental: Formularios, Formatos, Recursos, Desistimientos, Resoluciones, Tutelas, Comunicaciones Recibidas, Comunicaciones Enviadas, para bajar todas las imágenes allí guardadas.
- Una vez se tenga el expediente completo, es decir que se encuentren todos los documentos inscritos, se envía por E-mail el Certificado de antes de la cancelación y el inventario de las imágenes en Excel al Profesional Senior de Canales Presenciales o quien haga sus veces, para que sea creado el número de trámite.
- Una vez el Profesional Senior de Canales Presenciales o quien haga sus veces, indique mediante E-mail los números de trámite creados para el traslado, el auxiliar de soporte – imágenes asignado, debe cargar el expediente completo a cada uno de los trámites y mediante E-mail informar que se cargaron en su totalidad, para que sean enviados a la Cámara Correspondiente.

## 7. **Matrícula por traslado de Domicilio**

El Abogado o quien haga sus veces, envía E-mail al auxiliar de imágenes asignado, con las instrucciones y los documentos que provienen de la Cámara de Origen, para que sean cargados a los trámites correspondientes que se indique en el correo. Cabe anotar que cuando los archivos son pesados, son entregados en una memoria USB.

**NOTA:** Para los traslados de domicilio "*El expediente y el cargue del mismo al trámite asignado por parte de la sede, se debe hacer en los tres (3) días hábiles siguientes a partir del correo del abogado y/o el auxiliar de soporte – imágenes asignado*".

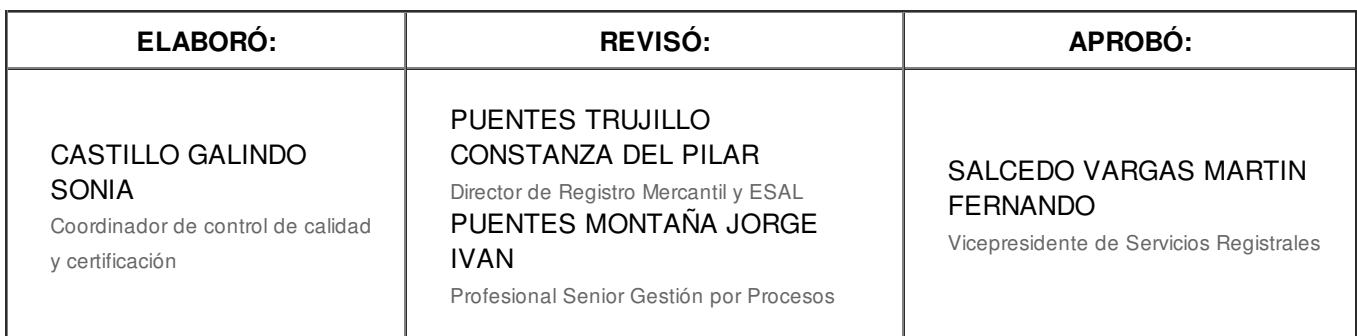

RIVEROS CENDALES MIGUEL ANTONIO @ 2019-01-29, 8:59:48